#### МИНОБРНАУКИ РОССИИ ФЕДЕРАЛЬНОЕ ГОСУДАРСТВЕННОЕ БЮДЖЕТНОЕ ОБРАЗОВАТЕЛЬНОЕ УЧРЕЖДЕНИЕ ВЫСШЕГО ОБРАЗОВАНИЯ «БЕЛГОРОДСКИЙ ГОСУДАРСТВЕННЫЙ ТЕХНОЛОГИЧЕСКИЙ УНИВЕРСИТЕТ им. В.Г. ШУХОВА» (БГТУ им. В.Г. Шухова)

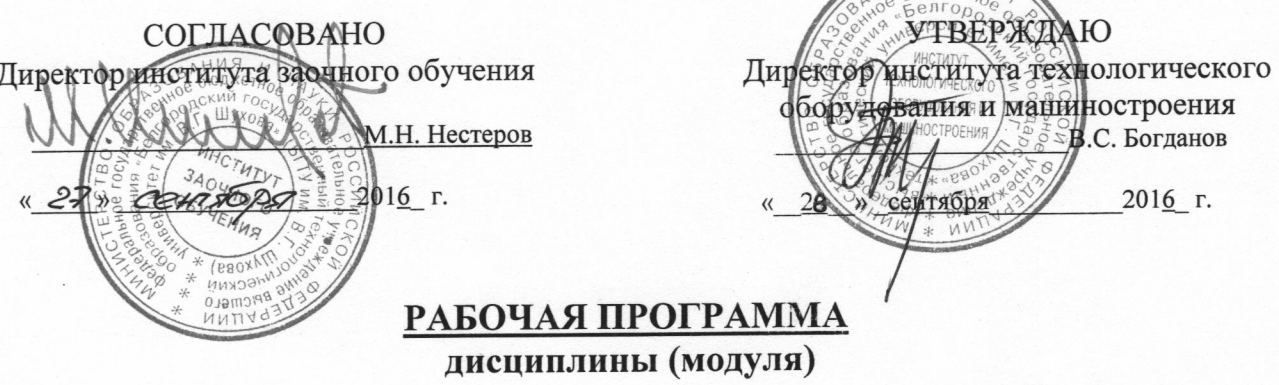

Основы автоматизированного проектирования

направление подготовки: 15.03.05 - «Конструкторско-технологическое обеспечение машиностроительных производств»

профиль: Технология машиностроения

Квалификация

бакалавр

Форма обучения

заочная

Институт: технологического оборудования и машиностроения

Кафедра: Технологии машиностроения

Белгород  $-2016$ 

Рабочая программа составлена на основании требований:

- образовательного стандарта государственного • Федерального высшего образования № 1000 от 11.08.2016г. по направлению подготовки 15.03.05 - Конструкторско-технологическое обеспечение машиностроительных производств
- плана учебного процесса БГТУ им. В.Г. Шухова, введенного в действие в 2016 году.

Составитель (составители): к.т.н., доц. И. Мое-(И.В. Маслова) (инициалы, фамилия) (ученая степень и звание, подрись)

Рабочая программа обсуждена на заседании кафедры

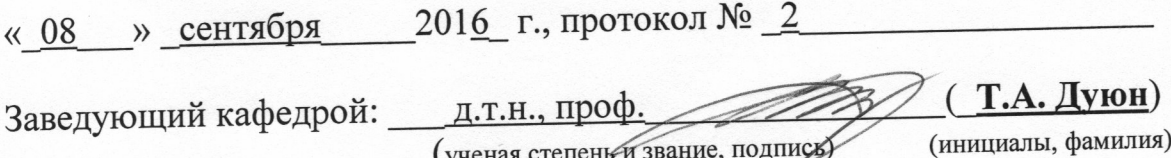

Рабочая программа одобрена методической комиссией института

« 28 » сентября 2016 г., протокол № 1

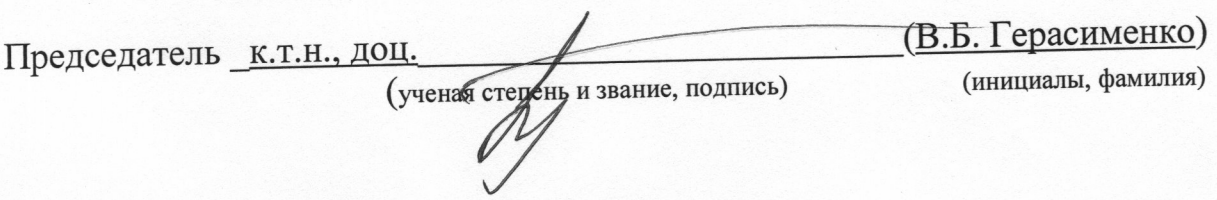

#### **1. ПЛАНИРУЕМЫЕ РЕЗУЛЬТАТЫ ОБУЧЕНИЯ ПО ДИСЦИПЛИНЕ**

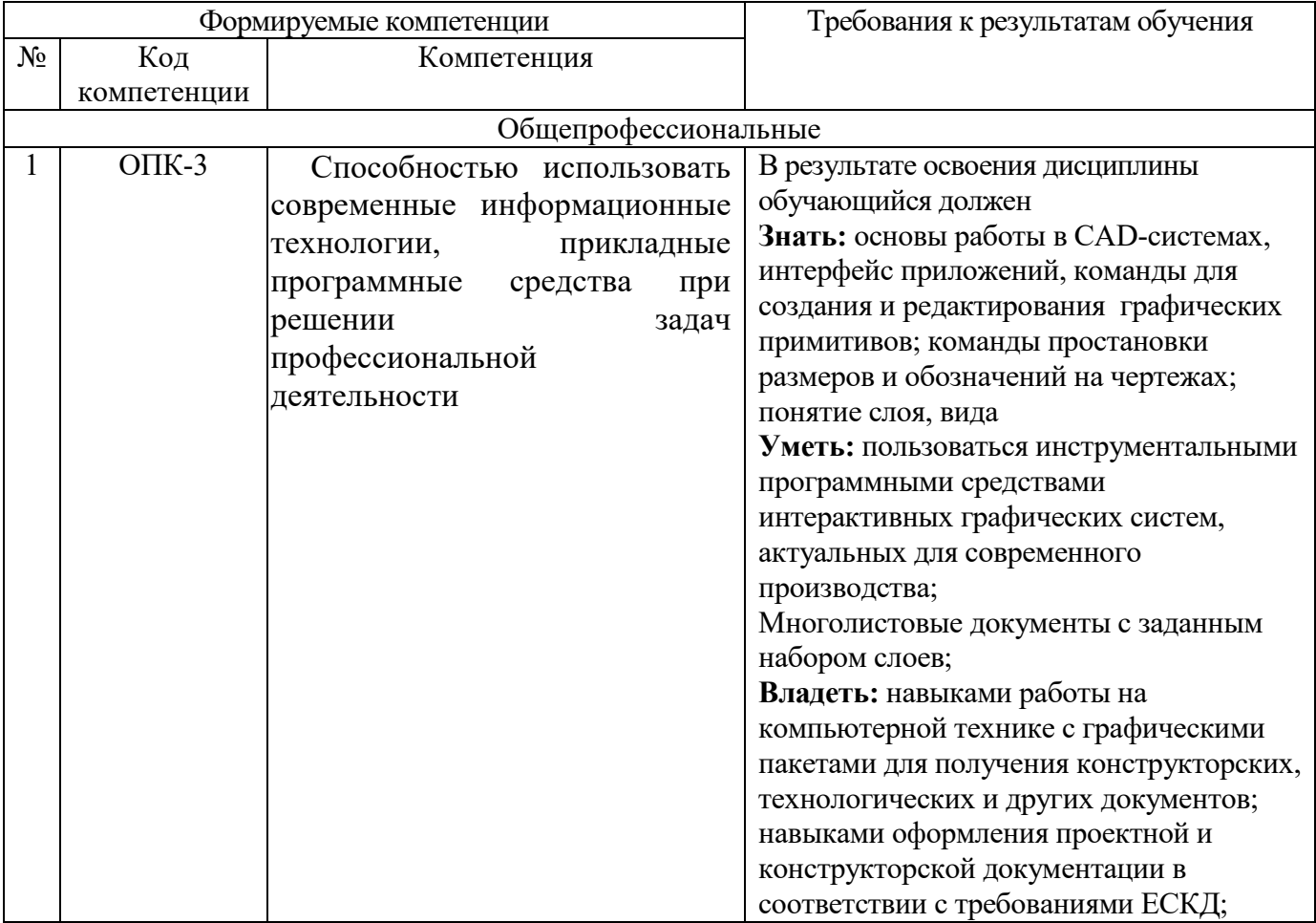

#### **2. МЕСТО ДИСЦИПЛИНЫ В СТРУКТУРЕ ОБРАЗОВАТЕЛЬНОЙ ПРОГРАММЫ**

Содержание дисциплины основывается и является логическим продолжением следующих дисциплин:

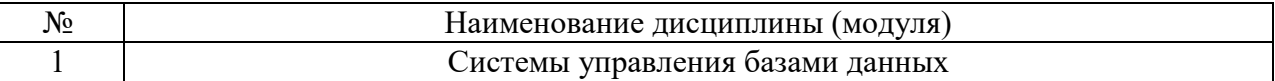

Содержание дисциплины служит основой для изучения следующих дисциплин:

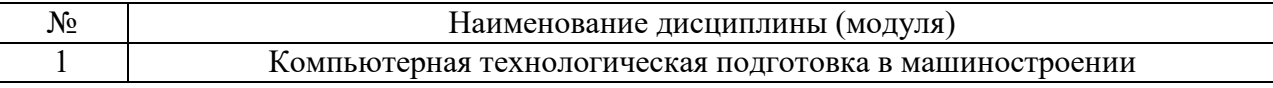

## **3. ОБЪЕМ ДИСЦИПЛИНЫ**

Общая трудоемкость дисциплины составляет 3\_\_ зач. единиц, 108\_\_ часов.

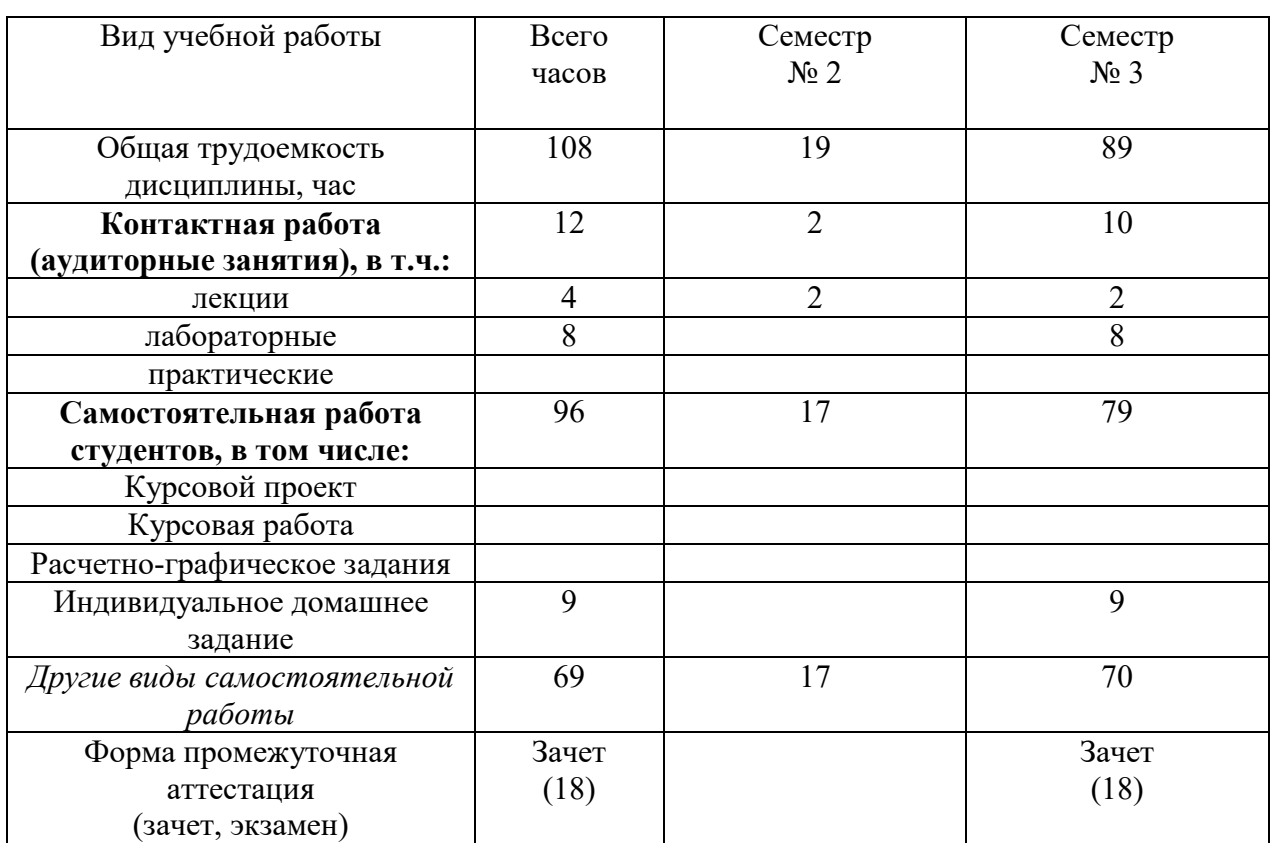

### **4. СОДЕРЖАНИЕ ДИСЦИПЛИНЫ 4.1 Наименование тем, их содержание и объем**

## **Курс\_1\_ Семестр 2\_\_\_**

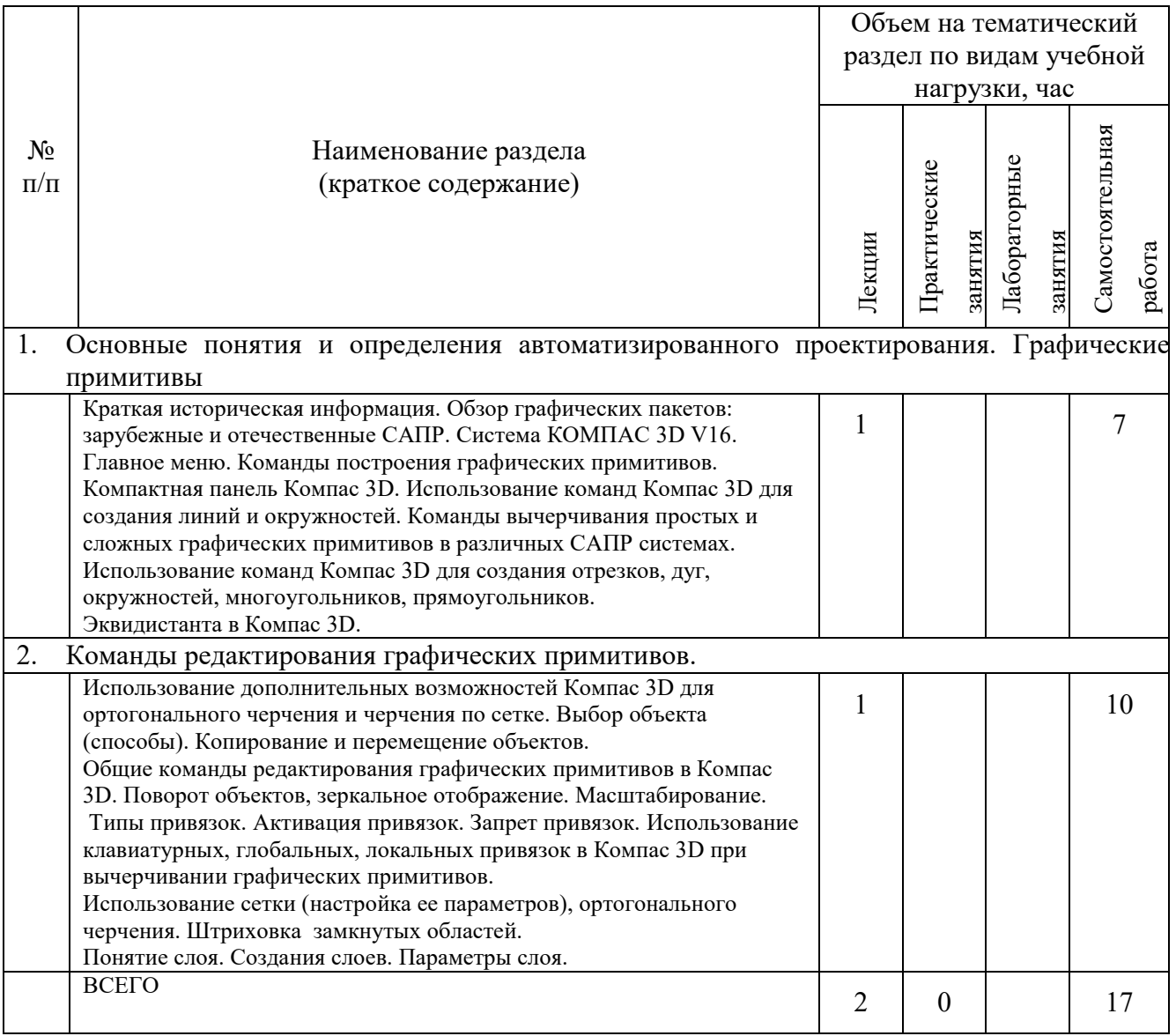

## **Курс\_2\_ Семестр 3\_\_\_**

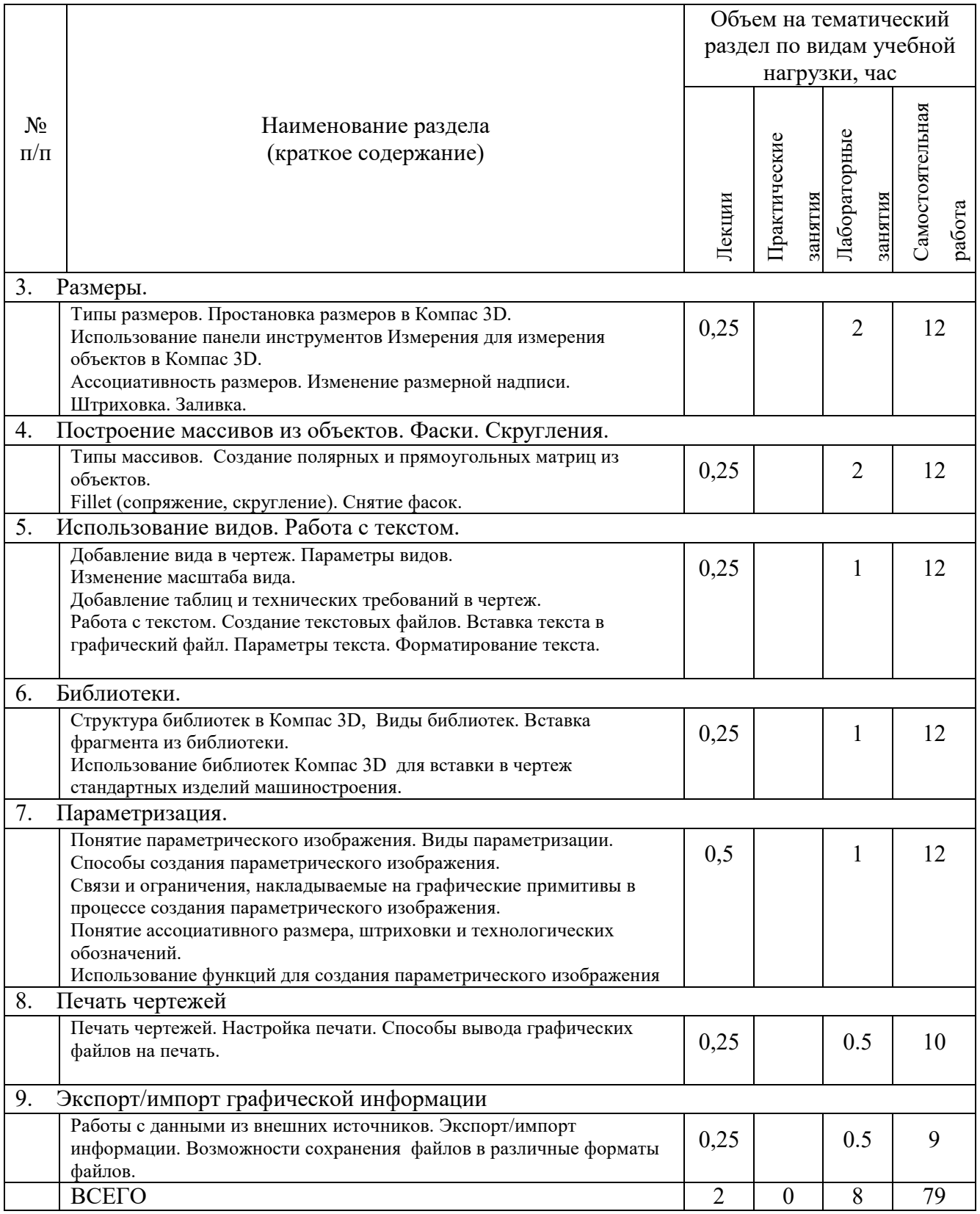

### **4.2.** С**одержание практических занятий**

Проведение практических занятий не предусмотрено.

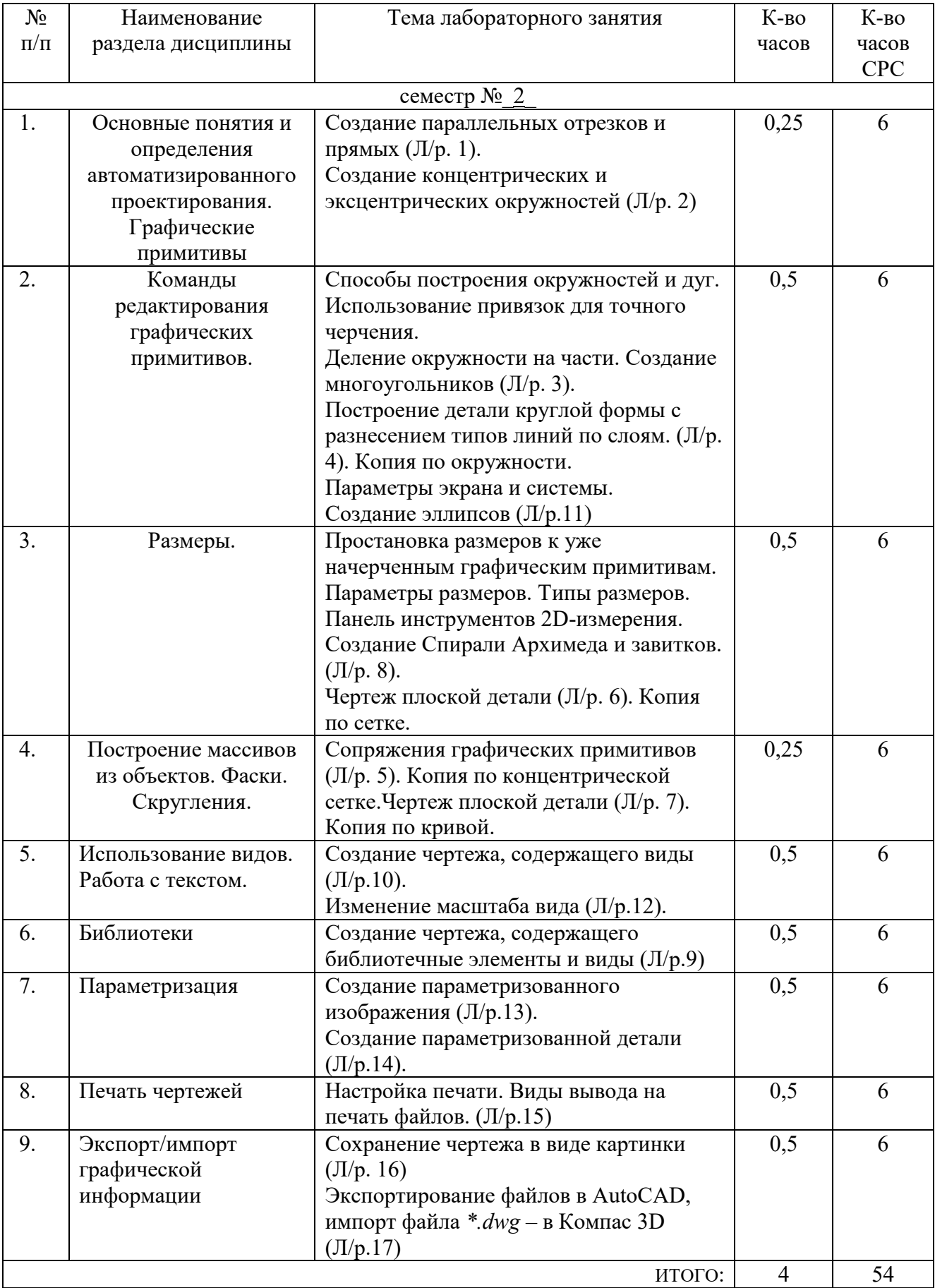

## **4.3. Содержание лабораторных занятий**

#### **5. ФОНД ОЦЕНОЧНЫХ СРЕДСТВ ДЛЯ ПРОВЕДЕНИЯ ТЕКУЩЕГО КОНТРОЛЯ УСПЕВАЕМОСТИ, ПРОМЕЖУТОЧНОЙ АТТЕСТАЦИИ ПО ИТОГАМ ОСВОЕНИЯ ДИСЦИПЛИНЫ**

#### **5.1. Перечень контрольных вопросов (типовых заданий)**

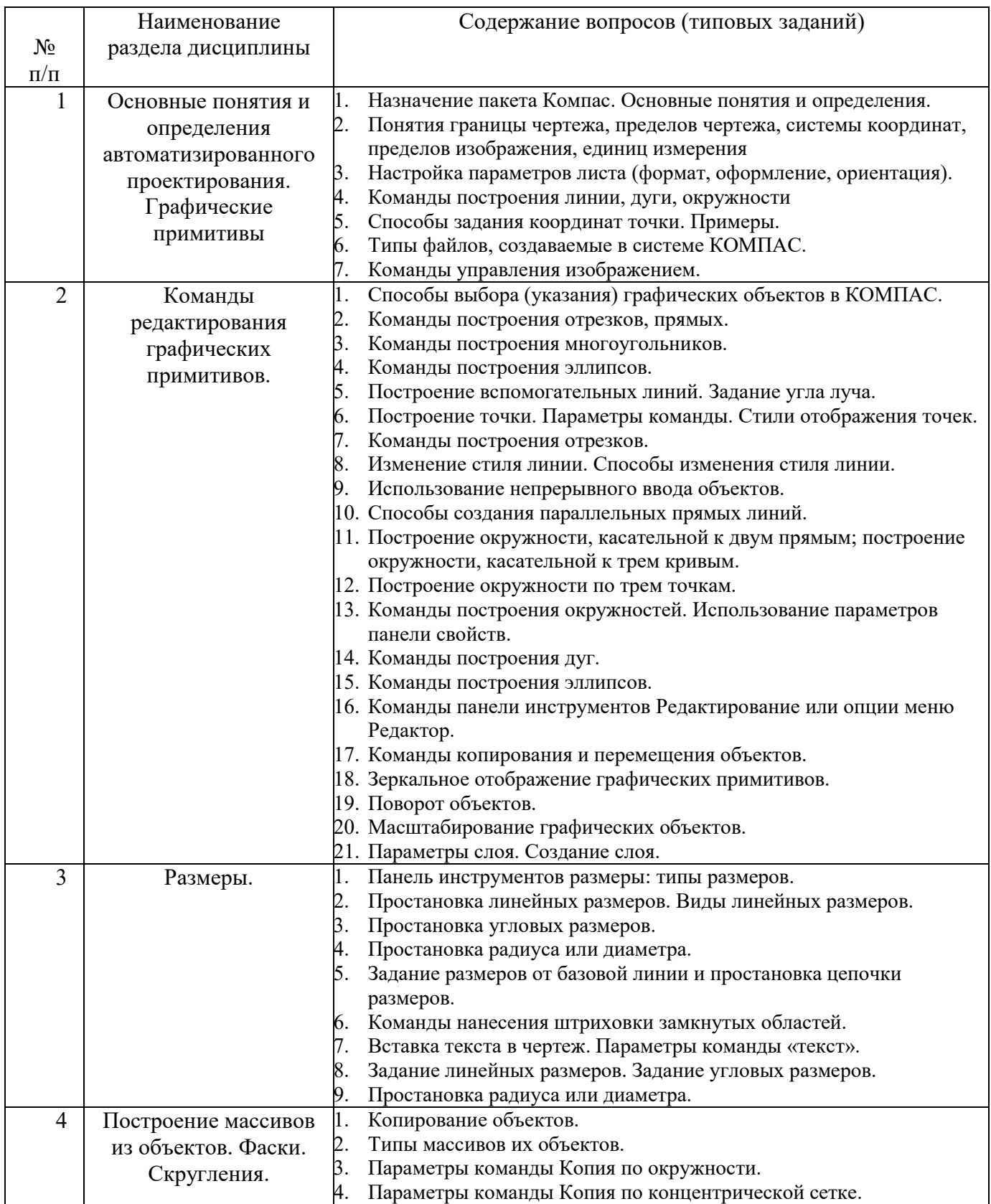

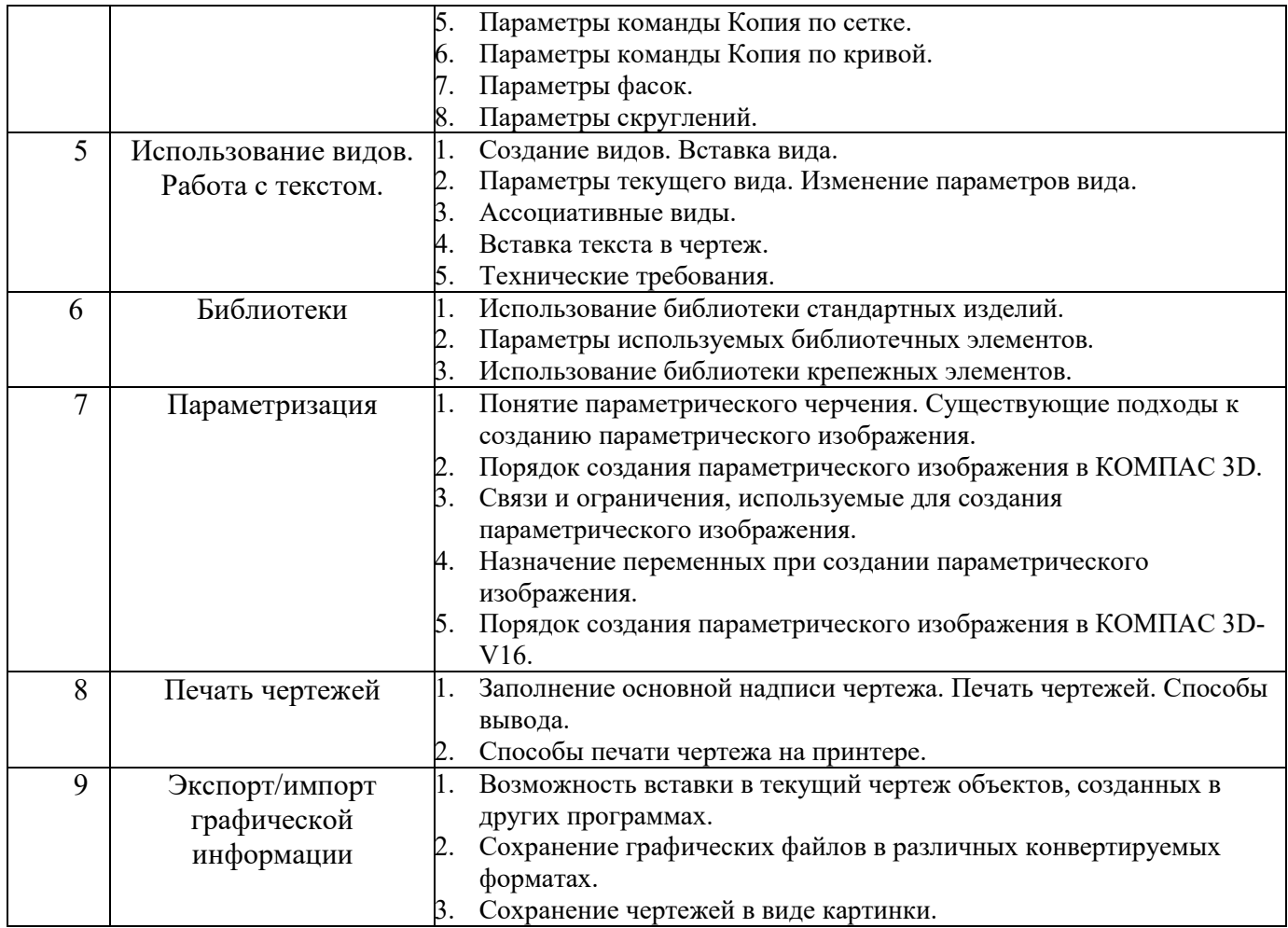

#### **5.2. Перечень тем курсовых проектов, курсовых работ, их краткое содержание и объем**

Выполнение курсового проекта, курсовой работы не предусмотрено.

#### **5.3. Перечень индивидуальных домашних заданий, расчетно-графических заданий**

ИДЗ выполняется по варианту, содержит набор чертежей (файлов), содержащих графическую информацию, все размеры и технические обозначения. При выполнении ИДЗ пользуются САПР-системой Компас 3D V16.

Индивидуальное домашнее задание по данной дисциплине - это набор файлов формата \*.cdw либо \*.frw.

Если построение деталей и узлов механизмов, сборок выполнено в файле \*.cdw, то основная надпись чертежа должна быть заполнена (Приложение 2).

В качестве отчета по ИДЗ студент предоставляет распечатку 3 файлов формата А4, титульный лист к ИДЗ, сшитых в папку и набор выполненных файлов в электронном виде.

#### **5.4. Перечень контрольных работ**

Выполнение контрольных работ - не предусмотрено.

#### **6. ОСНОВНАЯ И ДОПОЛНИТЕЛЬНАЯ ЛИТЕРАТУРА**

#### **6.1. Перечень основной литературы**

1. Сиденко, Л. А. Компьютерная графика и геометрическое моделирование: учеб. пособие / Л. А. Сиденко. - СПб. : ПИТЕР, 2009. - 219 с. - (Учебное пособие).

2. Ганин, Н.Б. Автоматизированное проектирование в системе КОМПАС-3D V12. [Электронный ресурс] : Учебно-методические пособия — Электрон. дан. — М. : ДМК Пресс, 2010. — 360 с. — Режим доступа: http://e.lanbook.com/book/1328 — Загл. с экрана.

3. Маслова И.В., Хуртасенко А.В., ст. преп. Основы компьютерной графики: Учебное пособие. – Белгород: Изд-во БГТУ им В.Г. Шухова,  $2010 - 33$  c.

4. Маслова И.В., Хуртасенко А.В. Компьютерная графика в проектноконструкторской работе. Учебное пособие для студентов специальностей 151001, 151003, 200503. – Белгород: Изд-во БГТУ им. В.Г.Шухова, 2010.- 155с.

5. Маслова И.В., Хуртасенко А.В. Компьютерная графика в проектноконструкторской работе. Учебное пособие – Белгород: Изд-во БГТУ им. В.Г.Шухова, 2015.- 156с.

#### **6.2. Перечень дополнительной литературы**

1. Практическое руководство пользователя Компас 3D V10, V11 (в 3-х томах).: АСКОН. Питер. 2009.

#### **6.3. Перечень интернет ресурсов**

1. www.ascon.ru

2. Абросимов, С.Н. Основы компьютерной графики САПР изделий машиностроения (MCAD): учебное пособие для вузов. [Электронный ресурс] : Учебные пособия — Электрон. дан. — СПб. : БГТУ "Военмех" им. Д.Ф. Устинова, 2014. — 206 с. — Режим доступа: http://e.lanbook.com/book/63672 — Загл. с экрана.

3. Ганин, Н.Б. Проектирование в системе КОМПАС 3D: Учебный курс. [Электронный ресурс] : Учебно-методические пособия — Электрон. дан. — М. : ДМК Пресс, 2009. — 440 с. — Режим доступа: http://e.lanbook.com/book/1302 — Загл. с экрана.

4. Кудрявцев, Е.М. КОМПАС-3D. Проектирование в машиностроении. [Электронный ресурс] — Электрон. дан. — М. : ДМК Пресс, 2009. — 440 с. — Режим доступа: http://e.lanbook.com/book/1308 — Загл. с экрана.

#### **7. МАТЕРИАЛЬНО-ТЕХНИЧЕСКОЕ И ИНФОРМАЦИОННОЕ ОБЕСПЕЧЕНИЕ**

Лекционные занятия – аудитория М305(М308), оснащенная проекционной техникой, комплект электронных презентаций; лабораторные занятия – компьютерный класс М308, специализированное ПО (М308), оборудование – ЭВМ, принтер, сканер, плоттер, видео - проектор.

ПО: САПР Компас 3D V16 на базе ОС Windows 2007 (2003)/ XP).

Демонстрационные и обучающие ролики.

Примеры выполнения построений графических примитивов в лабораторных работах.

В процессе обучения используются интерактивные форм проведения занятий:

- *Объяснительно-иллюстративное обучение;*
- *Творческие задания.*
- • *Интерактивная лекция*
- *Работа в малых группах.*
- • *Работа с видео- и аудиоматериалами.*

Утверждение рабочей программы с изменениями:

 $\sigma = \left\vert \mathbf{z} \right\vert$ 

В разделе 6.1. Перечень основной литературы исключить п.3. Лобавить:

3. Маслова И. В. Компьютерная графика в проектно-конструкторской работе: лабораторный практикум: учебное пособие / И. В. Маслова, А.В. Хуртасенко. - Белгород: Изд-во БГТУ. - 2016. - 140 с.

4. Маслова И. В. Компьютерная графика в проектно-конструкторской работе: учебное пособие [Электронный ресурс ]/ И. В. Маслова, А.В. Хуртасенко. - Белгород: Изд-во БГТУ. - 2016. - 140 с. - Режим доступа: https://elib.bstu.ru/Reader/Book/2017070616202919200000651453

В разделе 6.2. Перечень дополнительной литературы Добавить:

2. Полещук Н.Н. Самоучитель AutoCAD 2012. - СПб.: БХВ-Петербург.

3. Маслова, И.В. Компьютерная графика в проектно-конструкторской работе. Учебное пособие / И.В. Маслова, А.В. Хуртасенко. - Белгород: Изд-во БГТУ, 2010 .- 156c.

4. Самсонов В. В., Красильникова Г.А. Автоматизация конструкторских работ в среде Компас- 3D. - М.: Академия, 2014.

Рабочая программа с изменениями утверждена на 2017 / 2018 учебный год. Протокол № 17 заседания кафедры от « 21 » 26 2017 г.

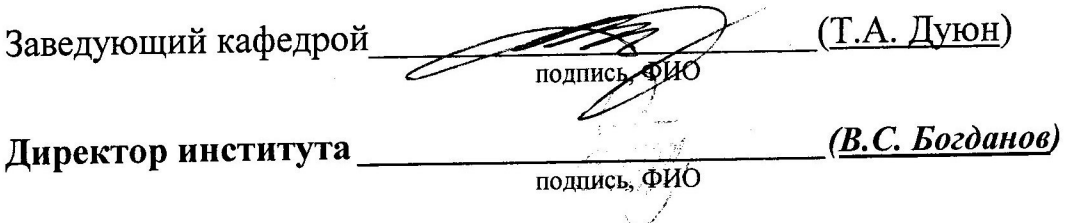

Утверждение рабочей программы с изменениями:

#### В разделе 6.1. Перечень основной литературы Добавить:

п.5. Маслова И.В. Методические указания к выполнению индивидуального домашнего задания по дисциплине «Основы компьютерной графики» для студентов направления 15.03.05 - Конструкторско-технологическое обеспечение машиностроительных производств [Электронный ресурс ]/ И. В. Маслова, А.В. Хуртасенко. - Белгород: Изд-во БГТУ. - 2018. - 16 с. - Режим доступа: https://elib.bstu.ru/Reader/Book/2018070512554663100000651197

#### В Приложении 1:

в теме 1-3, 7 добавлена ссылка на источник п.5 Перечня основной литературы.

Рабочая программа с изменениями утверждена на 2018 /2019 учебный год. Протокол № 11 заседания кафедры от « 16 » 05 2018 г.

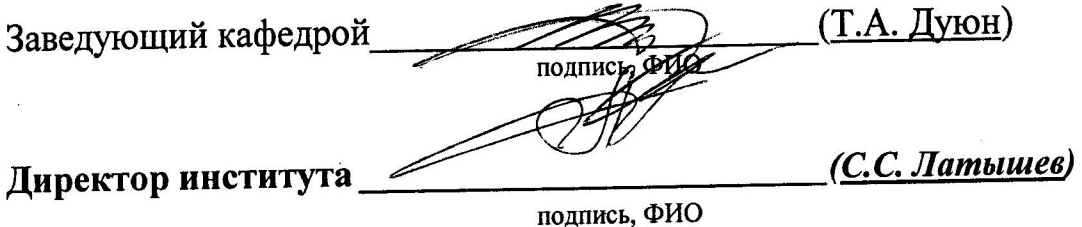

Утверждение рабочей программы без изменений Рабочая программа без изменений утверждена на 2019 /2020 учебный год. Протокол № 13 заседания кафедры от « 07 » 06  $2019$  r.

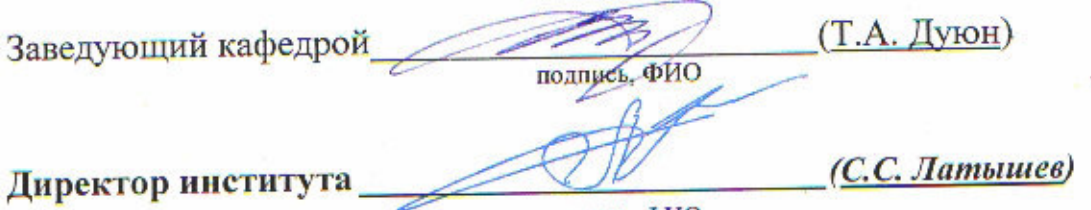

подпись, ФИО

Утверждение рабочей программы без изменений Рабочая программа без изменений утверждена на 2020/2021 учебный год. Протокол № 10 заседания кафедры от «25» мая 2020 г.

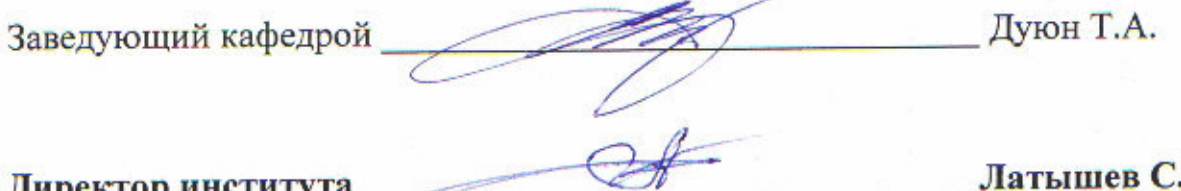

Директор института

Латышев С.С.

Утверждение рабочей программы без изменений Рабочая программа без изменений утверждена на 2021/2022 учебный год. Протокол № 11/1 заседания кафедры от «14» мая 2021 г.

Дуюн Т.А. Заведующий кафедрой Латышев С.С. Директор института

#### **ПРИЛОЖЕНИЯ**

#### Приложение №1.

#### Методические указания для обучающегося по освоению дисциплины

Изучение дисциплины должно сопровождаться обязательным выполнение лабораторных работ с использованием ПЭВМ с установленным на ней специальным ПО.

Курс «Основы автоматизированного проектирования» входит в модуль профессиональных дисциплин, в блок дисциплин по выбору, при подготовке бакалавров 15.03.05 «Конструкторско-технологическое  $\Pi$ O направлению обеспечение машиностроительных производств» заочной формы обучения.

Целью изучения курса является формирование у будущих специалистов знаний о существующих CAD-системах, о возможностях автоматизированного проектирования с использованием современных САПР, формирование навыков работы в Компас 3D, навыков создания чертежей машиностроительных изделий и конструкций с использованием команд создания и редактирования графических объектов, команд простановки размеров и обозначений на чертежах, навыков практического использования САПР Компас 3D в повседневной работе при разработке чертежей технологических процессов, станков и инструментов, решения вопросов информационного организационного обеспечения  $\mathbf{M}$ машиностроительного производства.

Изучение дисциплины предполагает решение ряда задач, что дает возможность студентам:

- изучить методику создания файлов чертежей, используя визуальную информацию в качестве образца для создания электронного изображения (файла) с использование системы команд конкретного графического приложения;

- создавать чертеж детали, основываясь на текущей информации;

- изучить способы создания графических объектов, их редактирования, простановки размеров, обозначений, штриховок, технических требований, шероховатостей и т.д.

- научиться использовать команды для создания различных графических примитивов;

- освоить команды, позволяющие применять редактирование к созданным графическим примитивам:

- освоить способы создания параметрического изображения с использованием наложения связей и ограничений, ввод выражений с использованием имен переменных параметрических размеров;

- уметь распечатывать информацию, храняшуюся в файле чертежа, используя средства графической САПР.

Занятия проводятся в виде лекционных и лабораторных занятий, и сопровождаются разработкой индивидуального домашнего задания (ИДЗ) по варианту с использованием САПР Компас, что позволяет основные теоретические сведения применить к проектированию технического изделия.

Курс теоретической части включает в себя девять основных разделов:

- создание графических примитивов;

- редактирование примитивов;

 - простановка размеров и обозначений, использование штриховок, видов, текста для оформления чертежа;

- построение массивов из объектов;

- понятие вида в чертеже; изменение параметров вида;

- использование библиотек;

- технология создания параметрического изображения;

- печать чертежей;

- экспорт/импорт графической информации.

В первых 4-ах темах рассматриваются основные команды создания графических объектов и редактирования примитивов.

В 5-ой и 6-ой темах описываются средства оформления чертежа, использование слоев и видов. Использование библиотечных элементов из библиотек стандартных элементов.

В теме 7 – рассматриваются вопросы создания параметризованного изображения, работа с переменными и ассоциативными размерами; использование встроенных функций при создании параметризованного изображения.

В теме 8 – рассматриваются вопросы, возникающие при печати чертежей, настройка вывода на печать.

В 9-ой приводится информация об экспорте/импорте графической информации.

Тема 1. Вводная. Система команд Компас.

Основной целью занятия является изучение основных определений и понятий, которыми оперируют в теории компьютерной графики. Изучение интерфейса графических пакетов, основных команд создания элементарных графических примитивов. Понятие границ чертежа, пределов чертежа, системы координат, единиц измерения. Главное меню Компас 3D. Команды построения графических примитивов. Компактная панель Компас 3D. Использование команд Компас 3D для создания линий и окружностей, дуг. (Ганин, Н.Б. Автоматизированное проектирование в системе КОМПАС-3D V12. [Электронный ресурс] : Учебнометодические пособия — Электрон. дан. — М. : ДМК Пресс, 2010. — 360 с. — Режим доступа: http://e.lanbook.com/book/1328 — Загл. с экрана.)

Тема 2. Команды редактирования графических примитивов.

Использование команд Компас 3D для создания отрезков, дуг, окружностей, многоугольников, прямоугольников. Изменение стиля линий графических примитивов. Параметры команд. Свойства созданных графических объектов.

Использование 2D-измерений. Создание спирали Архимеда. Создание завитков. Использование дополнительных построений для создания завитков и спиралей. Характеристики спирали Архимеда. Варианты создания спирали Архимеда. Понятие шага спирали.

Технология построения двух-, трех- , четырех- и шести-центровых завитков.

Использование непрерывного ввода объектов для построения спиралей и завитков. (Маслова И.В., Хуртасенко А.В. Компьютерная графика в проектноконструкторской работе. Учебное пособие – Белгород: Изд-во БГТУ им. В.Г.Шухова, 2015.- 156с.)

Тема 3. Простановка размеров и обозначений.

Типы размеров. Простановка размеров. Основные термины. Команды

простановки линейных размеров; задание линейных размеров. Вертикальные размеры. Продолжение линейных размеров. Простановка угловых размеров. Задание размеров диаметра и радиуса.

Ассоциативность размеров. Изменение размерной надписи.

Штриховка. Заливка.

Возможность вставки в чертеж текстовой информации.

Создание текстового файла в Компас 3D – расширение файла \*.kdw. Форматирование текста. Изменение параметров созданного текста. (Маслова И.В., Хуртасенко А.В. Компьютерная графика в проектноконструкторской работе. Учебное пособие – Белгород: Изд-во БГТУ им. В.Г.Шухова, 2015.- 156с.)

Тема 4. Построение массивов из объектов. Использование привязок.

Команды создания различных копий объектов. Понятие базовой точки выделенного объекта. Команды для создания полярного (кругового) массива.

Команды создания прямоугольного массива из объектов.

Использование команды эквидистанты для создания копий объектов. Использование команды Копия и различных ее типов: копия по сетке, копия по кривой, копия по концентрической сетке, копия по окружности).

Виды привязок. Активация привязок. Приоритет привязок. (1. Сиденко, Л. А. Компьютерная графика и геометрическое моделирование: учеб. пособие / Л. А. Сиденко. - СПб. : ПИТЕР, 2009. - 219 с. - (Учебное пособие); 2. Практическое руководство пользователя Компас 3D V10, V11 (в 3-х томах).: АСКОН. Питер. 2009.)

Тема 5. Виды. Параметры вида. Изменение масштаба вида.

При создании сборочного чертежа возникает необходимость указывать конструктивные особенности элементов деталей, входящих в сборку. В Компас 3D это можно сделать с использование команд панели инструментов «Обозначение», на которой есть команды создания сечений и разрезов. Сечение и разрез подразумевает создание нового вида, в котором данный элемент отображается в масштабе. (1. Практическое руководство пользователя Компас 3D V10, V11 (в 3-х томах).: АСКОН. Питер. 2009. 2. Ганин, Н.Б. Автоматизированное проектирование в системе КОМПАС-3D V12. [Электронный ресурс] : Учебнометодические пособия — Электрон. дан. — М. : ДМК Пресс, 2010. — 360 с. — Режим доступа: http://e.lanbook.com/book/1328 — Загл. с экрана.)

Тема 6. Использование библиотек фрагментов для создания чертежей деталей. Вызов библиотек стандартных крепежных элементов.

Редактирование добавляемых компонентов. Использование возможностей библиотек для формирования чертежа машиностроительного изделия. (Практическое руководство пользователя Компас 3D V10, V11 (в 3-х томах).: АСКОН. Питер. 2009.)

Тема 7. Параметризация.

Основной целью данной темы является понятие параметрического изображения, Создание параметрического изображения. Виды параметризации. Наложение связей и ограничений на графические примитивы. Использование переменных при задании выражений параметрического изображения. (1. Практическое руководство пользователя Компас 3D V10, V11 (в 3-х томах).: АСКОН. Питер. 2009. 2. Ганин, Н.Б. Проектирование в системе КОМПАС 3D: Учебный курс.

[Электронный ресурс] : Учебно-методические пособия — Электрон. дан. — М. : ДМК Пресс, 2009. — 440 с. — Режим доступа: http://e.lanbook.com/book/1302 — Загл. с экрана.)

Тема 8. Печать файлов графической информации.

Целью данной темы является приобретение навыка распечатки файлов Компас, с использованием предварительного просмотра, настроек принтера, способов вывода чертежа целиком или по частям, задание цвета линий. А также изменение формата чертежа, изменение ориентации листа чертежа. (Кудрявцев, Е.М. КОМПАС-3D. Проектирование в машиностроении. [Электронный ресурс] — Электрон. дан. — М. : ДМК Пресс, 2009. — 440 с. — Режим доступа: http://e.lanbook.com/book/1308 — Загл. с экрана.)

Тема 9. Экспорт/импорт файлов. Сохранение файла в разных форматах. Возможность сохранить файл, как картинку. (1. Практическое руководство пользователя Компас 3D V10, V11 (в 3-х томах).: АСКОН. Питер. 2009. 2. Кудрявцев, Е.М. КОМПАС-3D. Проектирование в машиностроении. [Электронный ресурс] — Электрон. дан. — М. : ДМК Пресс, 2009. — 440 с. — Режим доступа: http://e.lanbook.com/book/1308 — Загл. с экрана.)

**Приложение №2.**

## **Пример оформления ИДЗ**

## **Титульный лист**

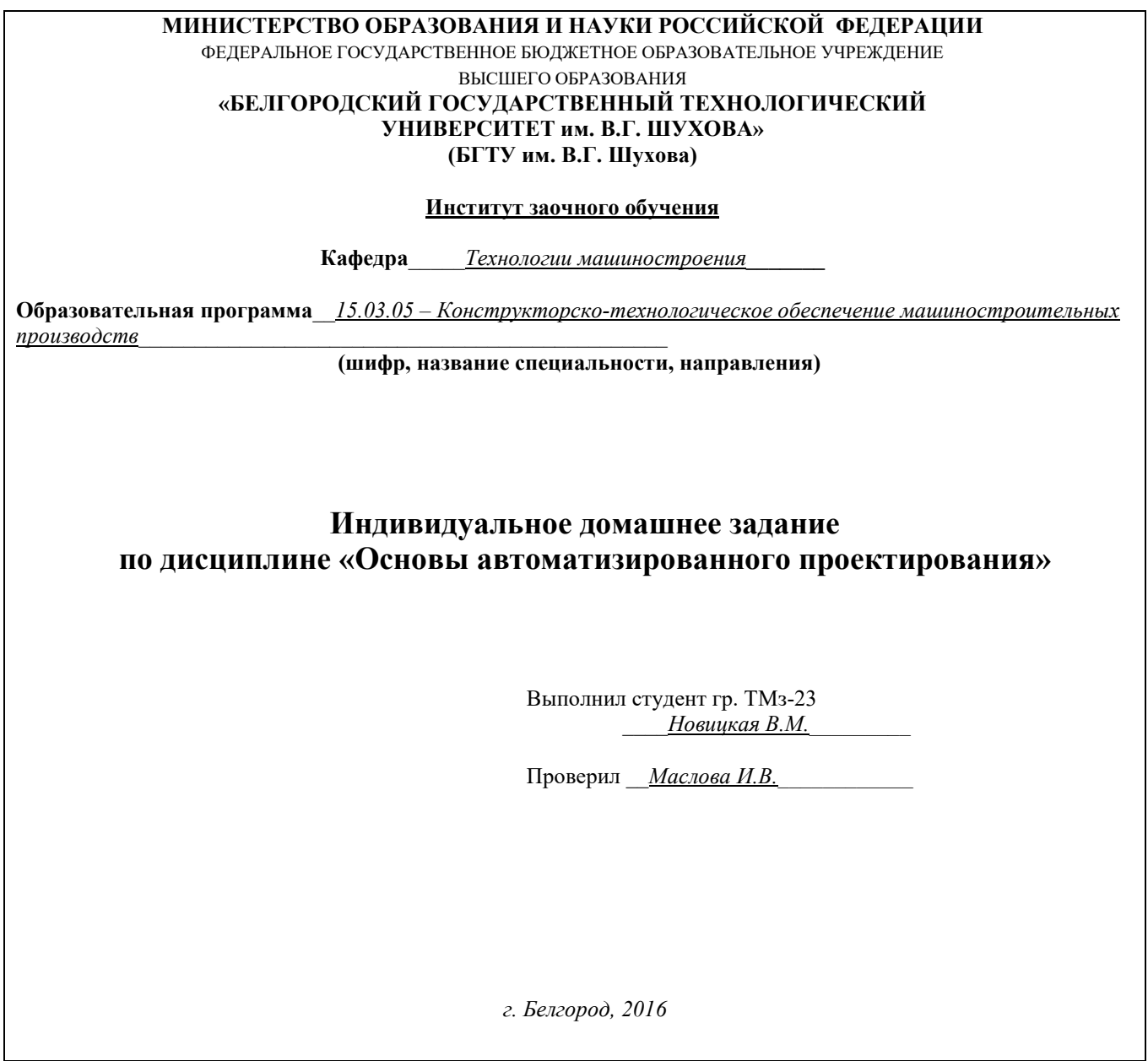

## **Основная надпись чертежа**

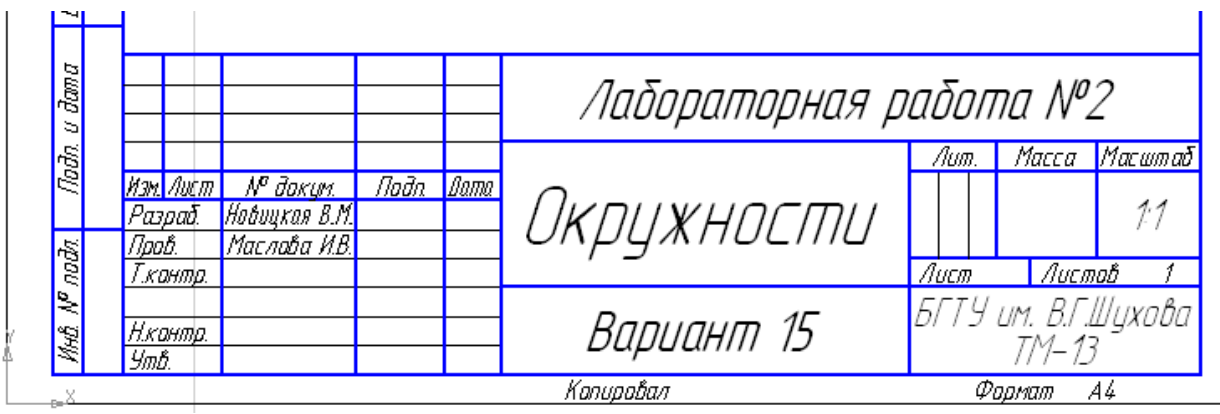